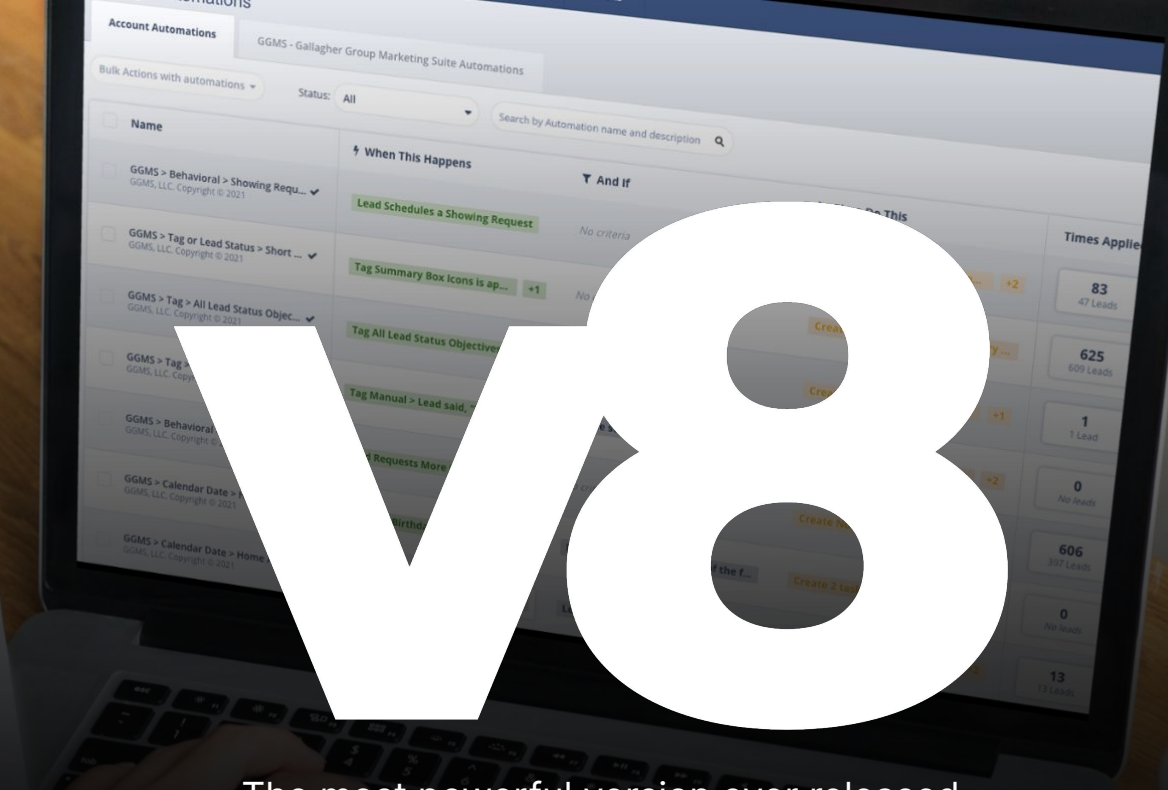

The most powerful version ever released.

### **Welcome and thank you for joining us today.**

### **Agenda**

- **Sierra Interactive Integration and v8 Highlights**
- **System Pt. 1** (Lead Status Definitions, Smart Filters, Contact Templates, Action Plans)
- **Nudge your Database**
- **System Pt. 2** (Automations, Landing Pages, Tags)
- **Work the Responses** (Inbox, Priority — Tasks filter)

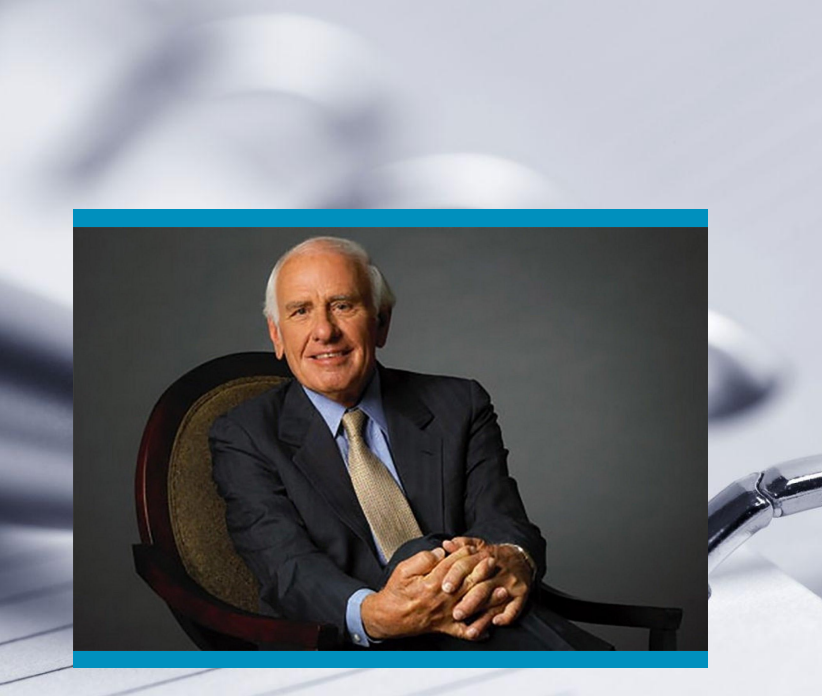

### **Mindset**

"Success is nothing more than a few simple disciplines, practiced every day."

— Jim Rohn

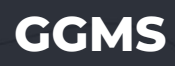

### **Unleash the power of** Sierra Interactive.

# **Sierra Interactive Integration**

**A lead management system that seamlessly integrates with Sierra Interactive — easy plug-and-play functionality.**

#### **What's included?**

- Action Plans
- Automations
- Landing Pages
- Smart Filters
- Contact Templates
- Tags

**Sierra Interactive Integration**

## **Main Benefits**

### **Save Time And Avoid The Headache**

Avoid wasting valuable time and energy building out your CRM. Instead, leverage our plug-in-play lead management system which is deeply integrated into Sierra Interactive.

#### **Simplify Your Day — Daily Workflow**

Stop reaching out to leads randomly. Our daily workflow puts the hottest leads inside your CRM front and center so that you know exactly who needs immediate attention.

### **Inject Video Into Your Follow-Up Strategy**

Start nurturing your database with video content to set yourself apart from the competition. We provide scripts to re-film the videos that come stock on the landing pages.

### **Hold Yourself And/Or Team Accountable**

Our lead management system adds transparency to your CRM. Quickly identify when you and/or your team are behind on tasks, calls, responses, and general database maintenance.

#### **Sierra Interactive Integration**

# **v8 Highlights**

**The core highlights of this version include the following;**

- Phone Call & Task Alerts (Time-Sensitive)
- **Automation Enhancements**
- Simplified Smart Filter Dashboard
- Cash Offer Strategy (Landing Page, Action Plan, Script & FB/Insta videos)
- Updated Market Watch Video
- **Zillow Call Alerts for New Leads**
- Nudge Action Plans (Text Only)
- Active, Closed, SOI, and Pending Action Plans
- Streamlined GGMS Assist process
- Signature Line removed from Emails
- Bugfixes, Grammatical Errors, and more...

### **Experience the** power of automated lead prioritization.

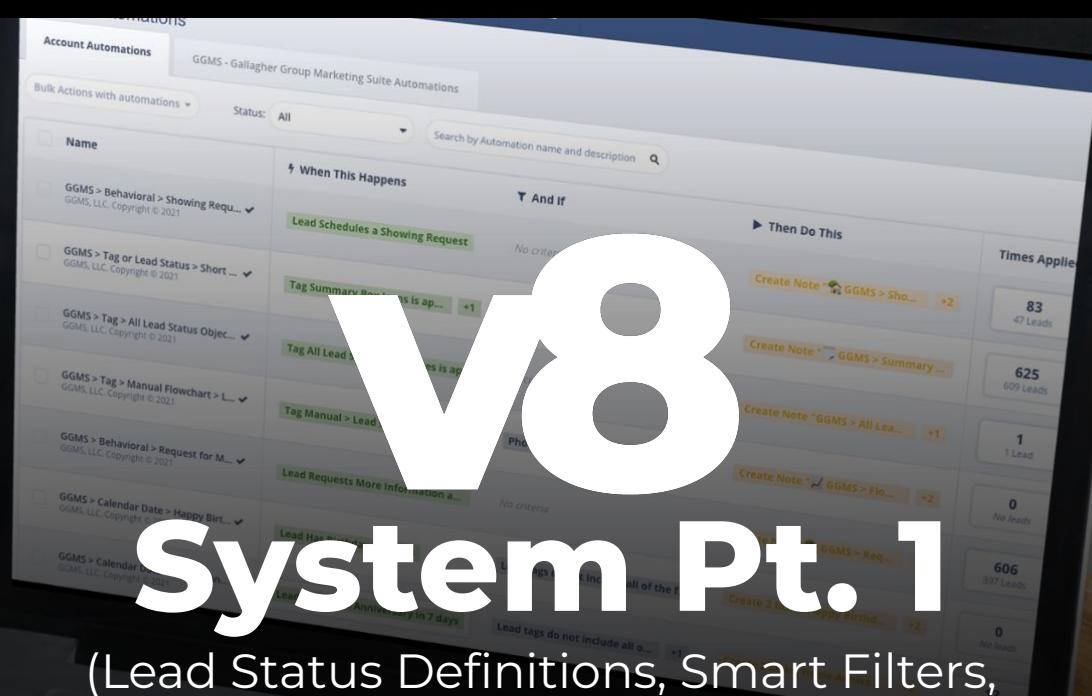

Contact Templates, Action Plans)

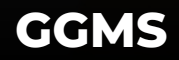

## **3 Types of Lead Statuses**

**Very Important.** Automations, action plans, tasks, etc. are driven by lead status. Leads in the wrong status might cause them to receive irrelevant email and/or text messaging.

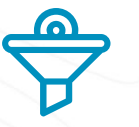

### **ENGAGEMENT SENSITIVE DISQUALIFIED**

Automation monitors lead behavior, assigns tasks, and automatically engages and nurtures the contact using mixture of email and text messaging.

Automation monitors for lead behavior and assigns a task, if needed, but will not automatically engage the contact.

Automation monitors for lead behavior and assigns a task, if needed, but will not automatically engage the contact.

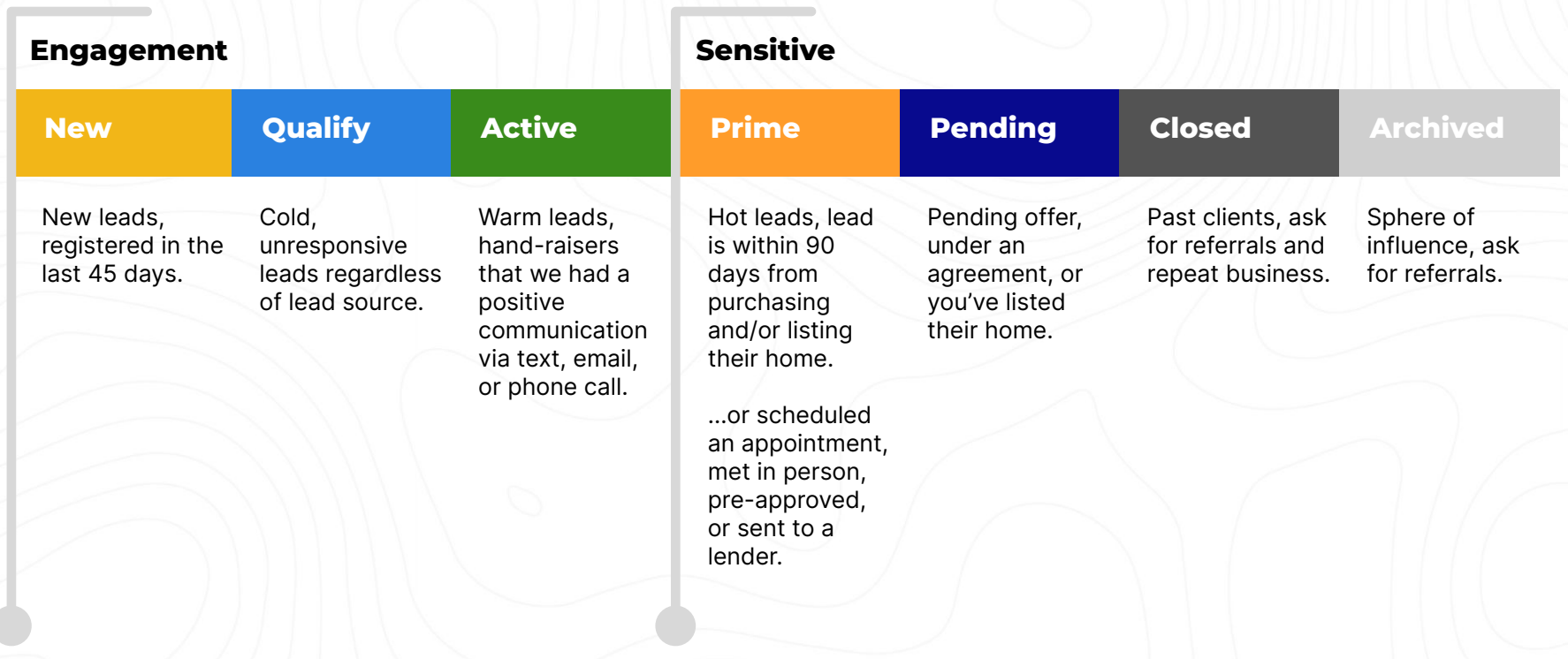

### **Disqualified**

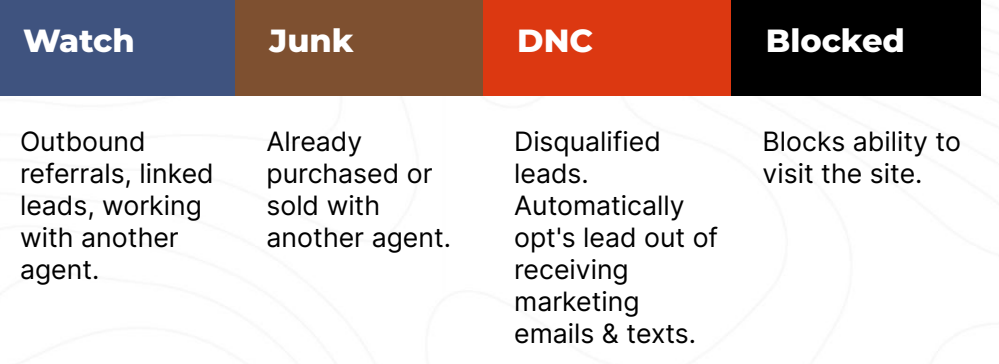

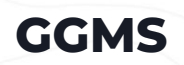

# **How do I update a lead status?**

**Click the lead status drop down menu in select places from inside Sierra Interactive.**

- **Lead dashboard**
- Lead profile
- Bulk action from the lead dashboard

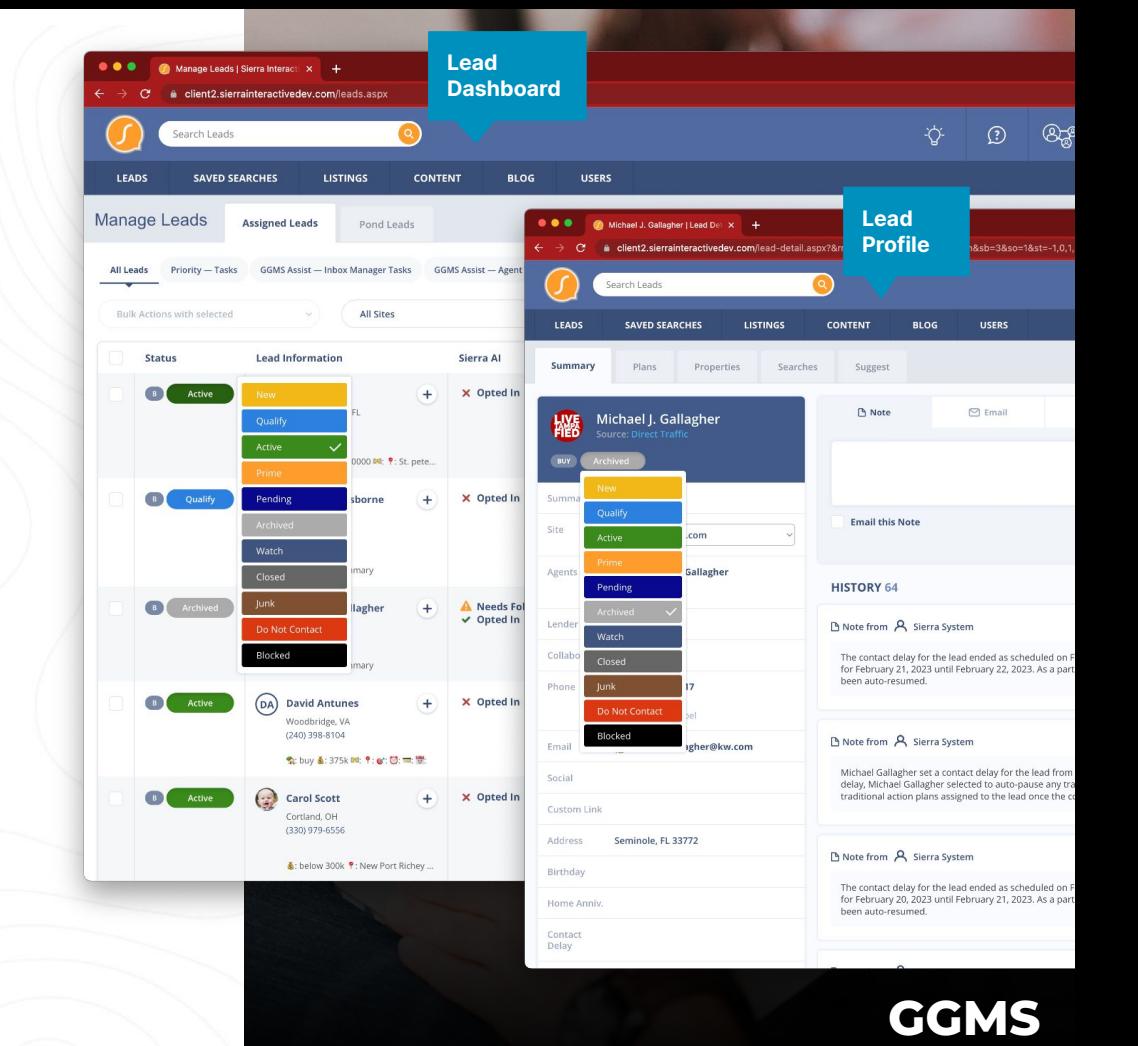

# **Smart Filters**

**Our intelligent filters that continuously monitor your database and provide clear instructions on the next steps.**

There are (3) three smart filter styles;

- 1. **Task**  Outbound communication or action needed
- 2. **Engagement (Call/Text/Plan)**  Dynamically populate based on gaps in the follow-up.
	- a. Call, text, or apply a plan to remove the contact from the smart filter
- 3. **Lead maintenance**  Duplicate leads, no e-alert or market report, etc

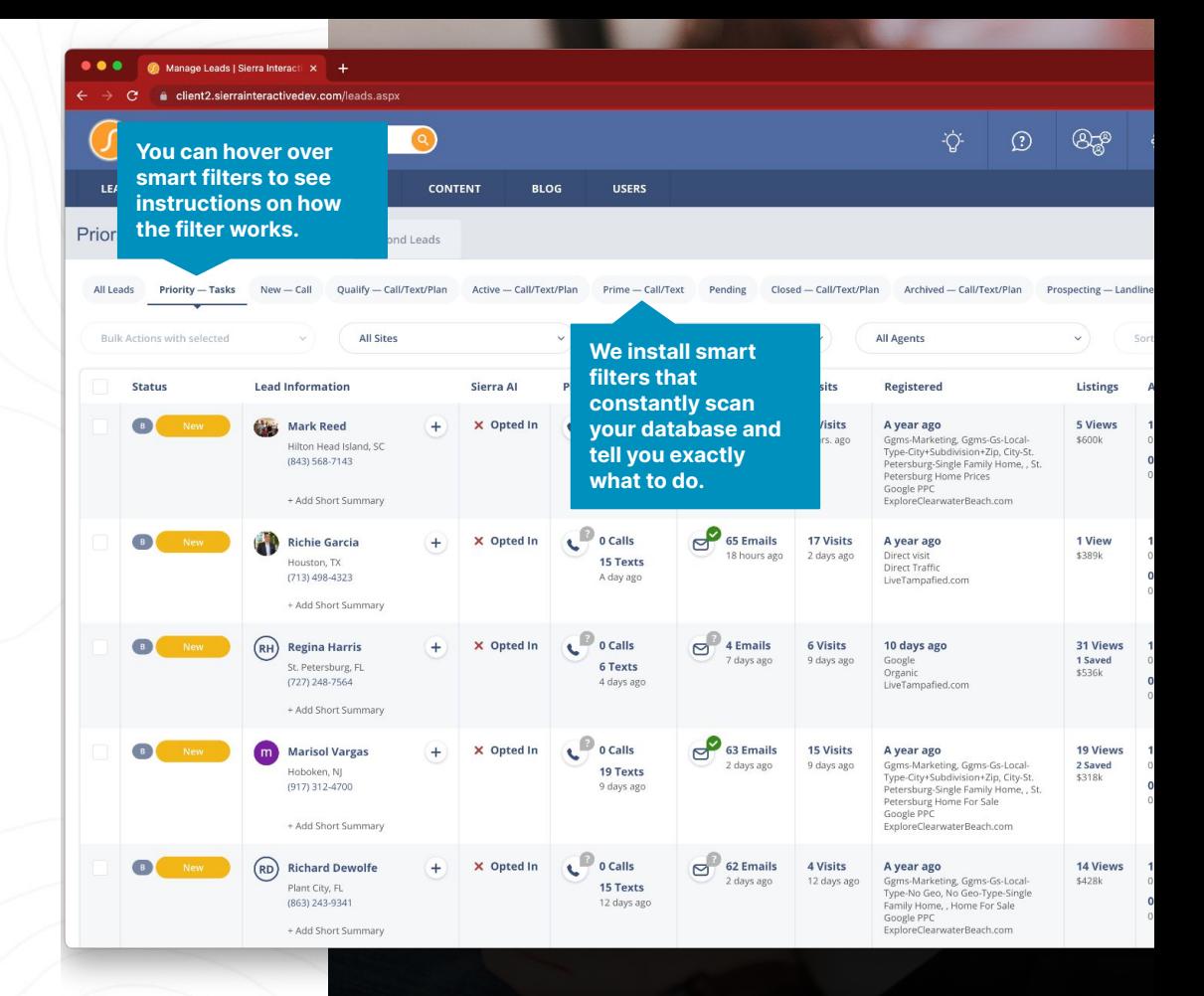

## **Contact Templates**

- Quickly respond to a lead using a pre-written template.
- Use the stock version of our pre-templated messages, or make personal adjustments before hitting send.
- Uncover more opportunities by nudging your database with contact templates.

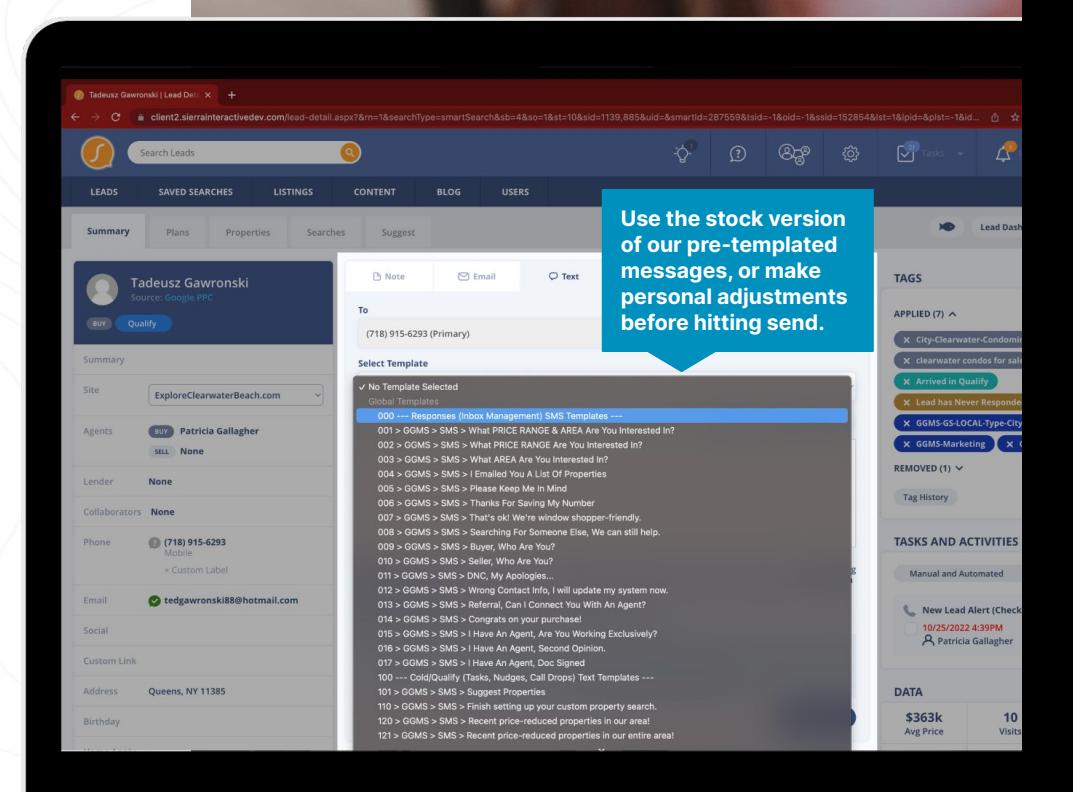

# **Action Plans**

- The action plans with an (\*) asterisk are manually applied using an engagement filter.
- The content of the campaigns is tailored to the lead status in Sierra Interactive.
- Many action plans are applied through lead routing rules or automations.
- Most plans feature links to the custom landing pages installed in your account.
- Personalize the landing page video content to alter messaging and experience.

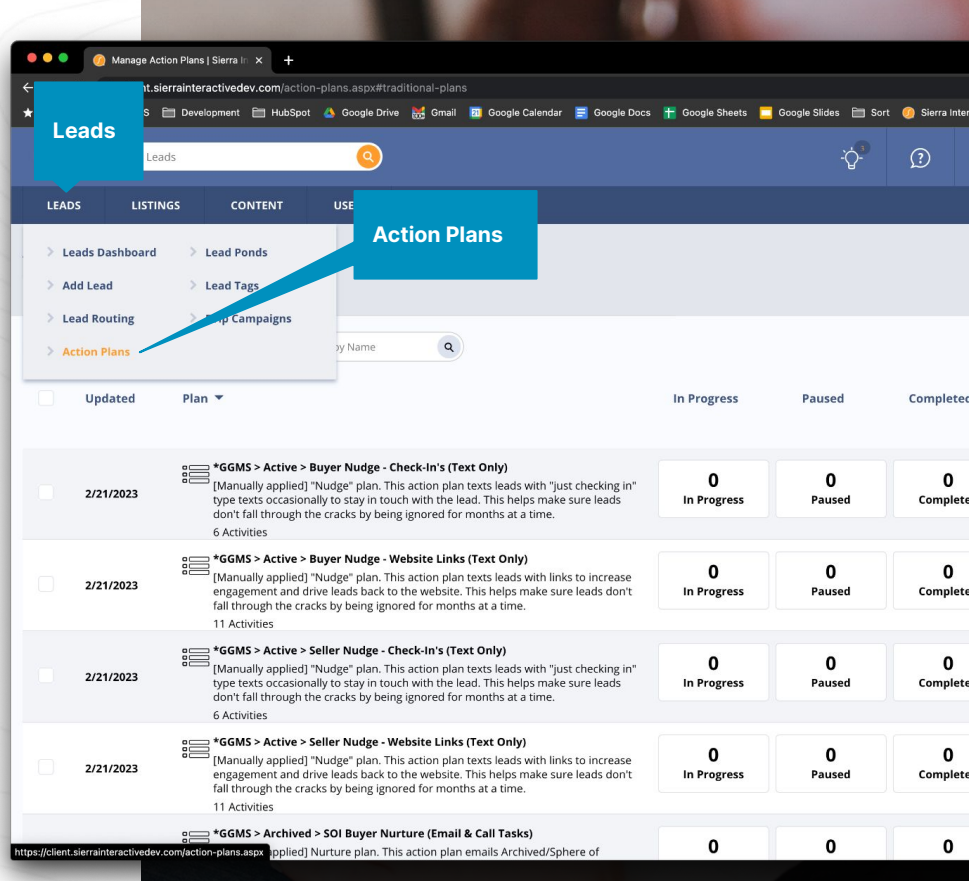

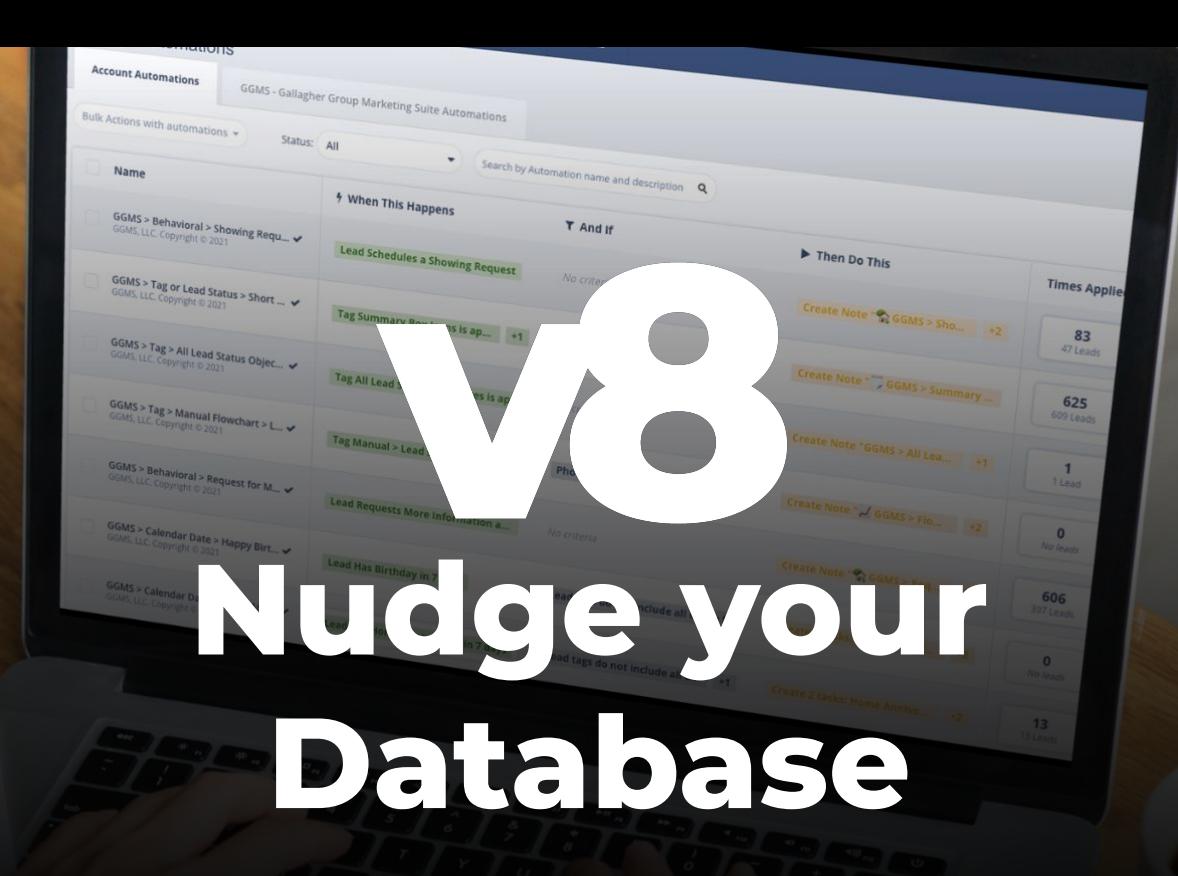

#### **Nudge your Database**

# **Bulk Select from the Dashboard**

- Load a smart filter form the lead dashboard that contains "text" or "plan" in the name
- Hover over the smart filter and read the description which explains the proper templates or plans to use
- Select the checkbox to bulk select the whole page of contacts
- Click the the "Bulk Actions with leads" dropdown to reveal the options

**Select the checkbox to bulk select the whole page of contacts**

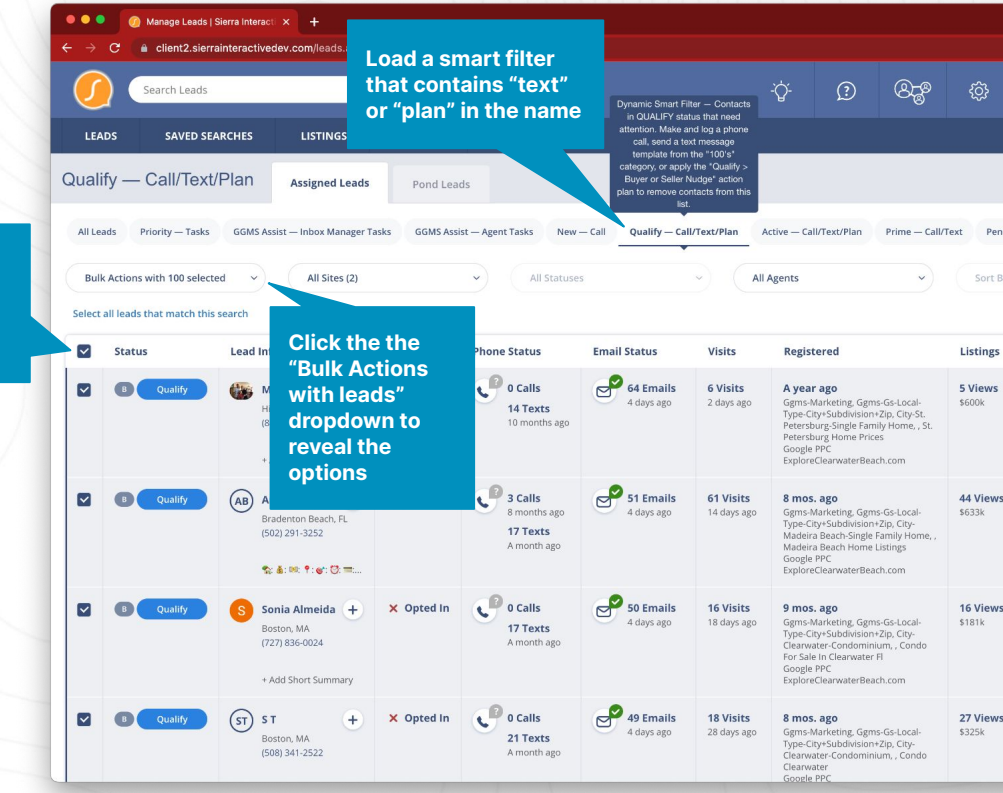

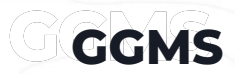

#### **Nudge your Database**

# **Nudge with Contact Template**

### **Contacts will stay removed from the smart filter for 30 days using this method.**

- Click "Send Text Message" from the bulk actions dropdown menu.
- Select the correct contact template as described in the smart filter description.
- Preview the message, make any edits, then hit "Send."

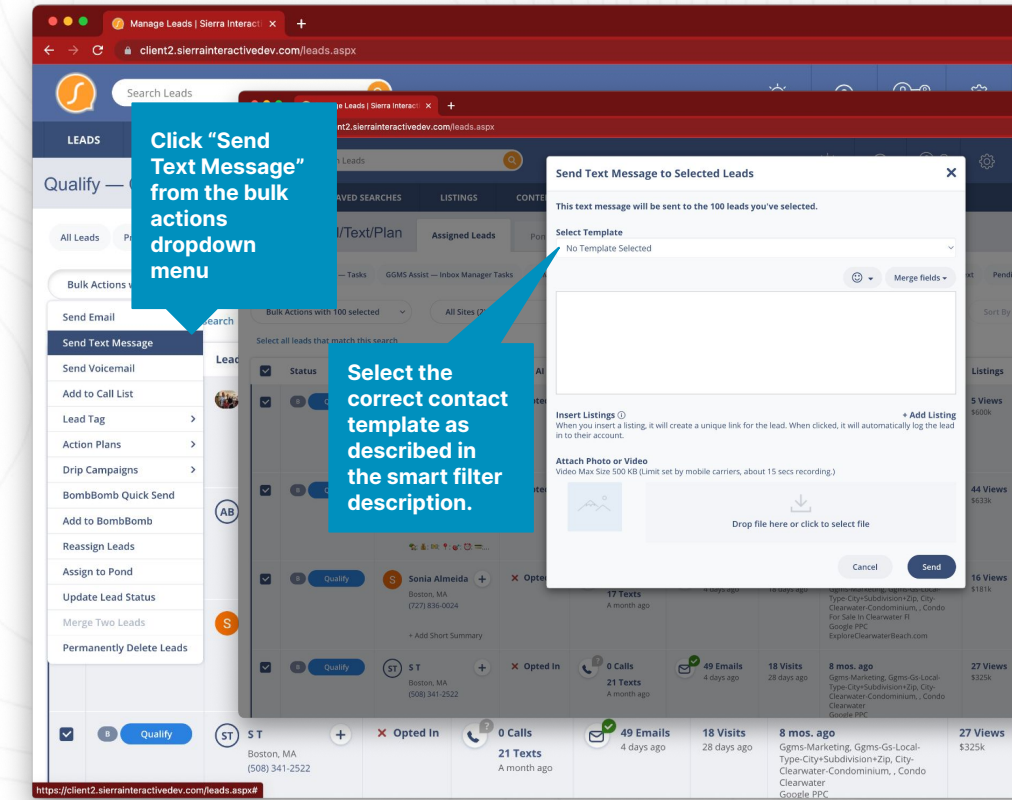

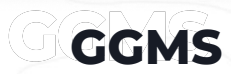

#### **Nudge your Database**

# **Nudge with Action Plan**

### **Contacts will stay removed from the smart filter for months using this method.**

- Click "Action Plans" then "Assign Traditional Action Plans" from the bulk actions dropdown menu.
- Select the correct action plan as described in the smart filter description.
- Choose the plan start date, then hit "Assign."

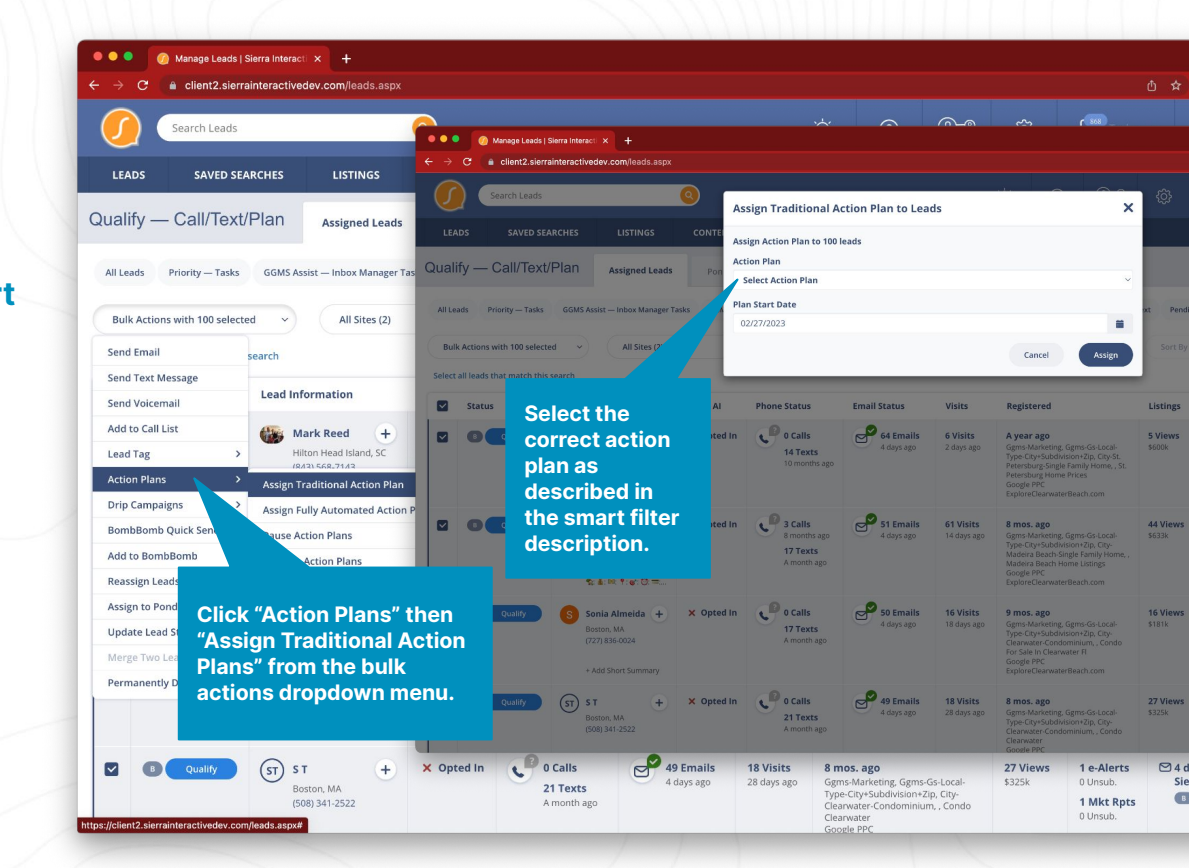

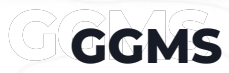

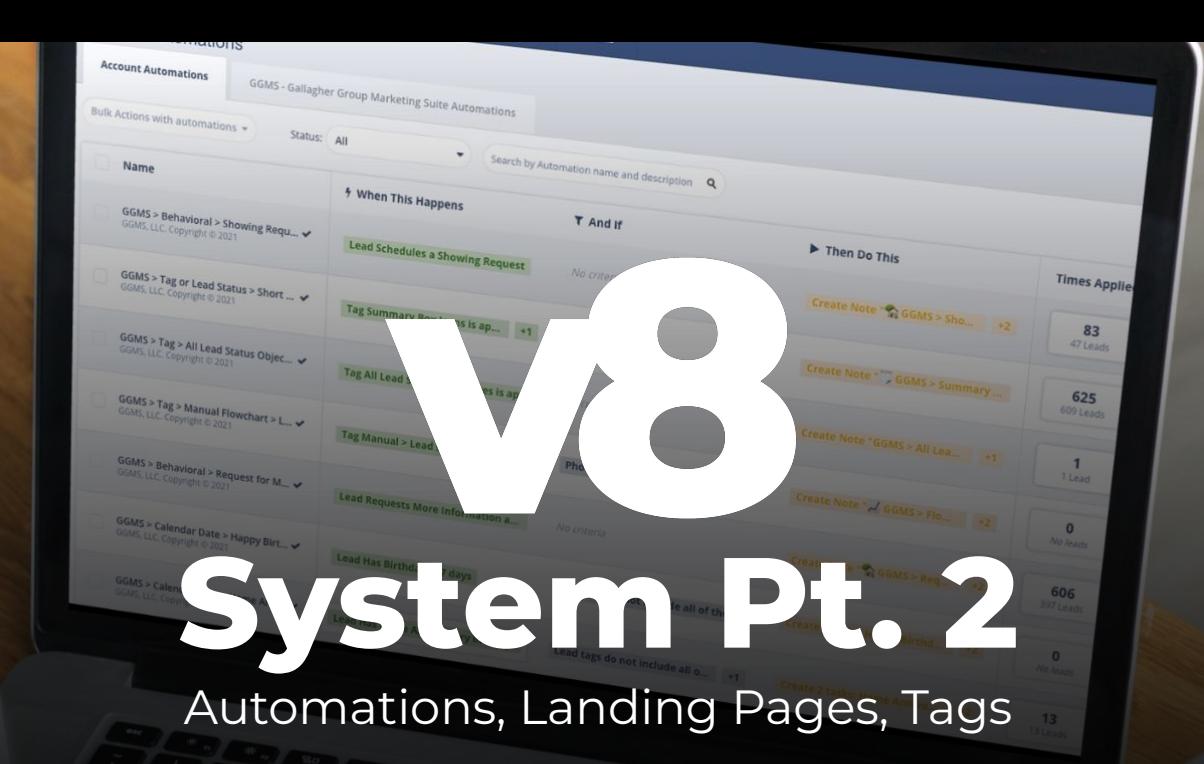

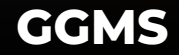

# **Automations**

**We turn your CRM into a smart lead management system through automation.**

- Automations scan your database and apply action plans automatically.
- Monitors lead behavior and assigns phone call alerts for the hottest opportunities.
- Reduce time-consuming lead maintenance tasks and improve efficiency.
- Keeps track of lead behavior to ensure you never miss a potential opportunity.

**Monitors lead behavior and** assigns phone call alerts for the hottest opportunities.

# **Video Landing Pages**

### **We've enhanced your website's lead nurturing capabilities with a focus on video.**

- All of the landing pages contain a video, properties, and/or a contact form.
- We provide video scripts and guidelines for customization.
- Landing page URL's are used in text, email, and digital marketing campaigns.
- Personalize the videos to reflect your brand and make the content authentic.

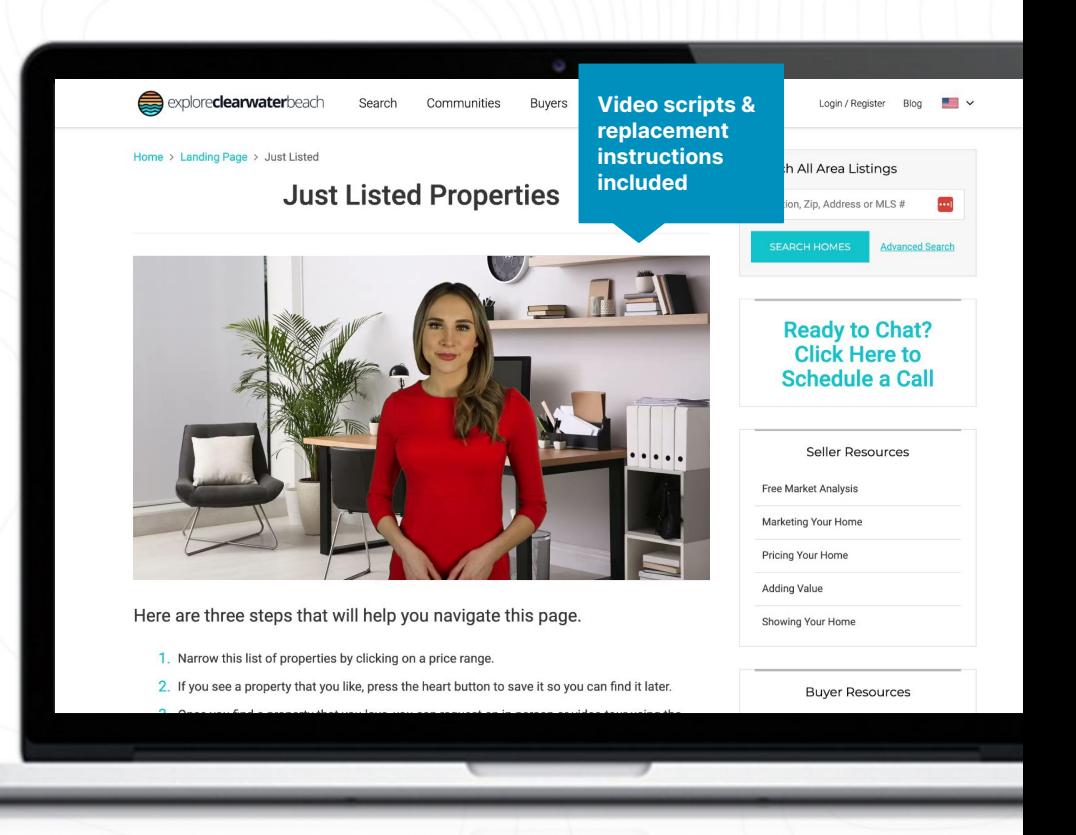

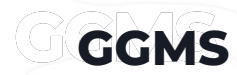

# **Landing Page List**

### **General Landing Pages**

- Welcome
- **•** Schedule Call
- **Careers**
- **FSBO**
- **Expired**
- **Price Reductions**
- Just Listed
- Market Watch **UPDATED**

**Buyer Landing Pages**

- **•** Buyer General
- First Time Buyers
- Making An Offer
- Escrow, Now What?
- Mortgage Calculator
- Mortgage Pre Approval
- Personalized Home Search
- What Are Closing Costs?

#### **Seller Landing Pages**

- Seller General
- **Adding Value**
- **Marketing Your Home**
- **Free Market Analysis**
- Pricing Your Home
- Showing Your Home

**GGMS**

● Cash Offer **NEW**

### **Tags**

**We integrate tags into your Sierra Interactive account for effortless tracking, triggering of automations, and lead searching.**

- Tags are automatically and manually applied.
- Utilize Sierra Interactive's advanced lead search tool to find searchable data points created by tags
- Streamline common lead objections and scenarios handling through automations triggered by "flowchart" tags
- Enhance accountability and uncover missed opportunities with the help of our tracking tags for both you and your team.

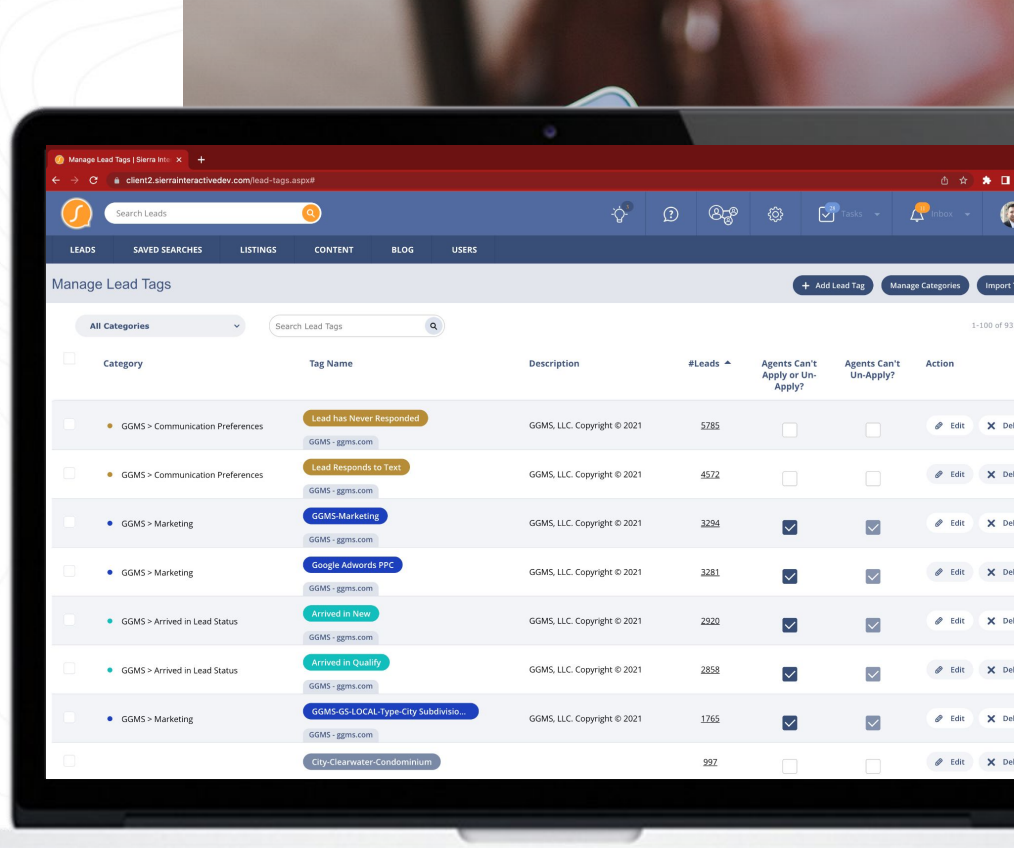

# **Work the Responses**

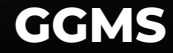

## **Inbox**

#### **Keep your inbox at zero.**

- In the top right corner, click "Inbox"
- Then, press "Go To Inbox" to open up your inbound communication.
- Focus on clearing out the "Emails" Received" and "Text Received" tabs.
- Property inquiries will be found in your "Priority — Tasks" smart filter.

If you are using GGMS Assist this portion of the system is automatically maintained for you.

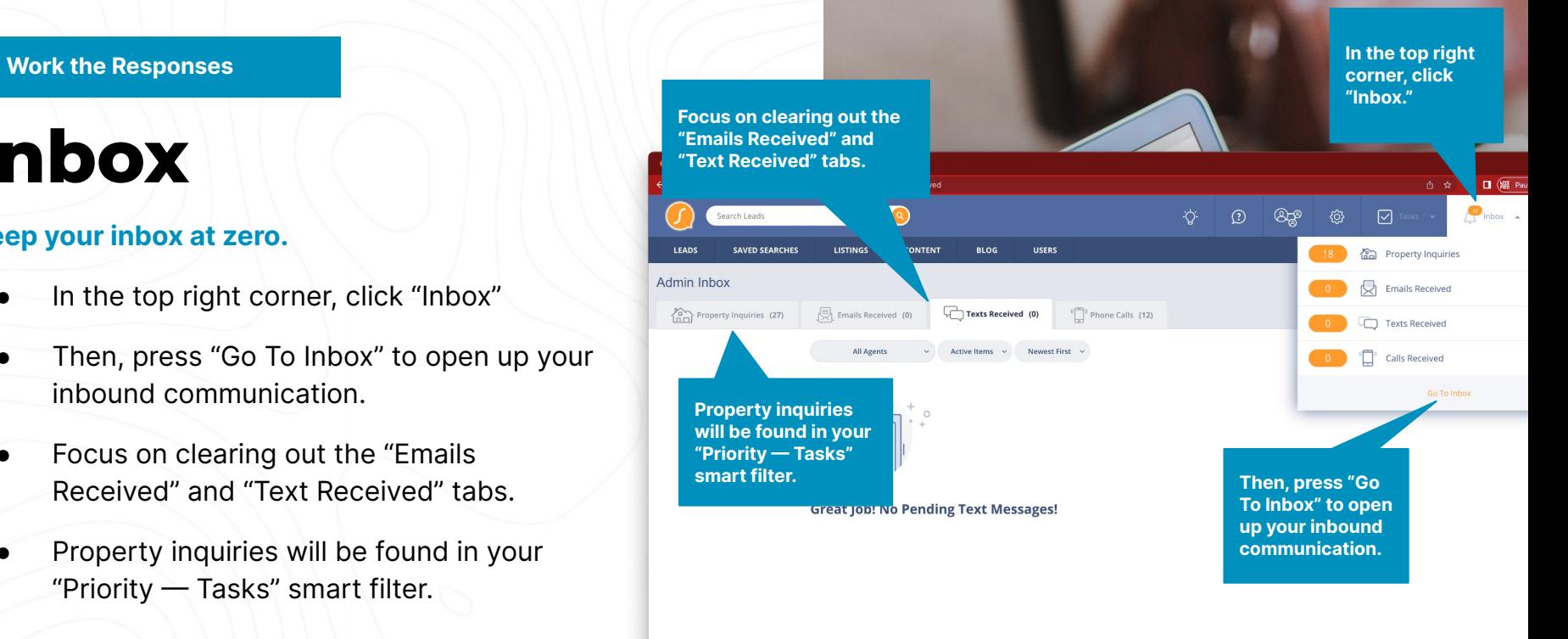

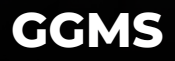

#### **Work the Responses**

# **Priority — Tasks**

#### **Keep your Priority — Tasks filter at zero**

- **Dynamic Smart Filter** This filter contains high-priority phone call or other tasks that need attention.
- Complete all the associated past due tasks and mark them complete to remove contacts from this list.
- E-alerts, market updates, action plans, nudging and automations are pushing the best group of leads in your database to this filter.

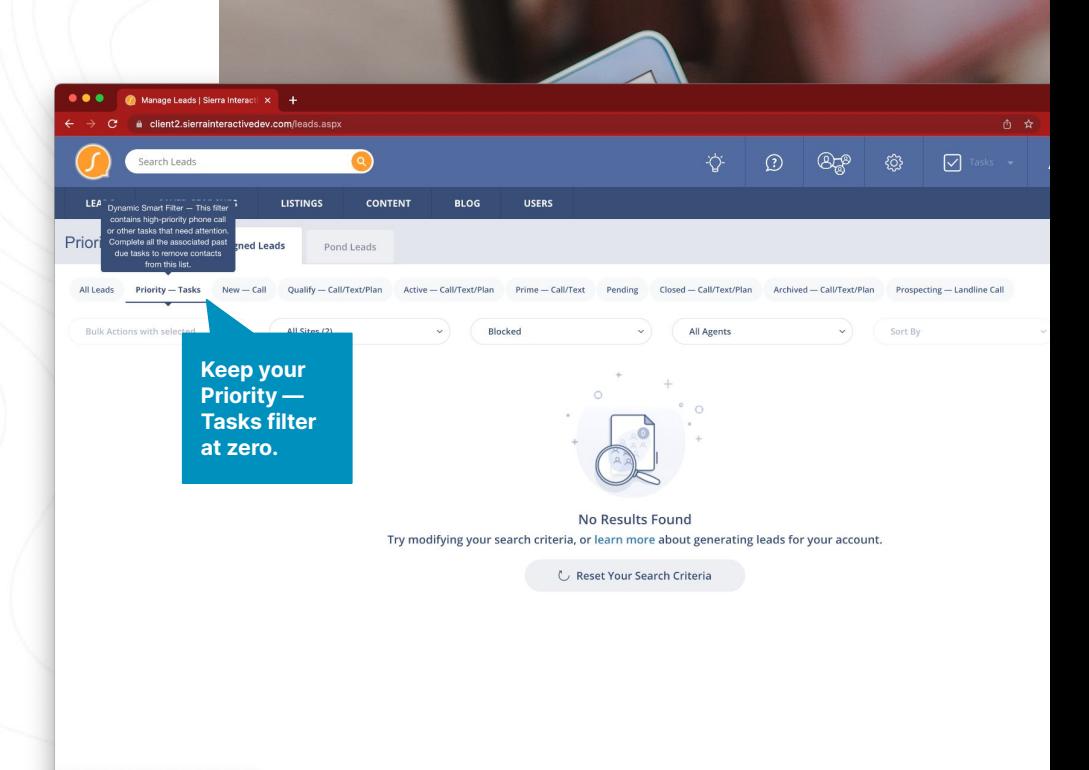